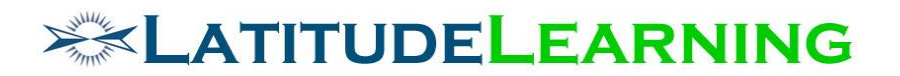

#### **LMS ASP**

### **Dynamic Course Shell Requirements**

Prepared for: **Latitude Steering Committee**

Prepared by: **Mike Kelly and Sarah Robinson July 25, 2018**

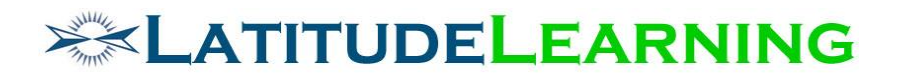

## <span id="page-1-0"></span>**Table of Contents**

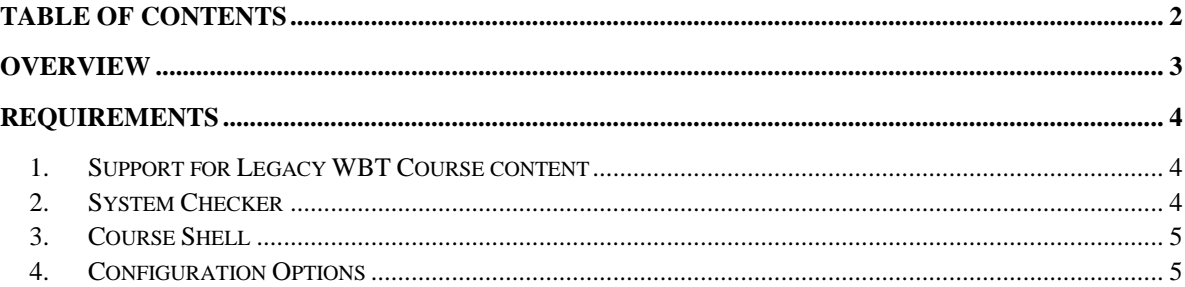

# **EXATITUDELEARNING**

### <span id="page-2-0"></span>Overview

Update the WBT System Checker and WBT Course Shell. The System Checker and Course Shell should be updated to support modern browsers, including MS Edge, Chrome and Safari as well as supporting WBT course delivery on mobile platforms.

These updates will effectively create a "new" System Checker / Course Shell that will co-exist with the existing (legacy) System Checker and Course Shell on the LMS ASP.

Existing courses will use legacy course shell

New Courses will use dynamic course shell

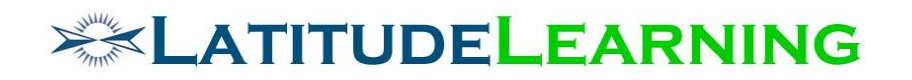

### <span id="page-3-0"></span>Requirements

#### <span id="page-3-1"></span>1.Support for Legacy WBT Course content

- LMS portals with paid subscription code will have option to continue to use the currently existing System Checker / Course Shell.
	- a. New WBT courses should default to using the "new" System Checker / Course Shell, but it should be possible to set any course to use the legacy Course Shell.
	- b. The decision whether to present the course in the "new" Course Shell or use the "legacy" Course Shell may be set in the LMS (as a radio button in the Course SCORM tab)
	- c. When the "new" Course Shell feature is deployed to Production, all existing WBT courses must use the "legacy" Course Shell by default.
- Free LMS (Project Code starts with "LAT") and new portals created after enhancement release will not have this option. All courses will be deployed in new shell.

### <span id="page-3-2"></span>2.System Checker

- Brand System Checker with LatitudeLearning look and feel
- System Checker disabled by default.
- Make styling and functional updates to make the Course Shell support modern browsers and mobile platforms (Windows/Apple Desktop and Apple/Android tablets and smartphones)
- When a SCORM manifest for a given course contains multiple language versions, the System Checker will display a "language selector" drop-down. The dropdown menu for language selection should be placed close to the "continue" button so that it is obvious to users. The available languages for selection will be based on the available languages within the course's SCORM manifest. If a course only contains one language version then the "language selector" dropdown will not appear.
	- a. Support the most recent versions of the following browsers "minus 2" (e.g. if Chrome most current version is 55, then the System Checker will be maintained in such a way as to support version 53 through 55). Note that this is a moving target, System Checker and Course Shell are expected to be continually supported and upgraded to support the "-2" requirement:
	- b. Microsoft Internet Explorer (10 and 11),
	- c. MS Edge (current version -2),
	- d. Google Chrome (current version -2),
	- e. Apple Safari (current version -2),
	- f. Mozilla Firefox (current version -2)

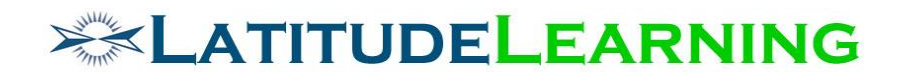

#### <span id="page-4-0"></span>3.Course Shell

- Brand Course Shell with LatitudeLearning look and feel
- Design changes to allow the Course Shell to work on mobile devices with limited screen real estate and touch screens
- Support the most recent versions of the following browsers "minus 2" (e.g. if Chrome most current version is 55, then the System Checker will be maintained in such a way as to support version 53 through 55). Note that this is a moving target, System Checker and Course Shell are expected to be continually supported and upgraded to support the "-2" requirement:
	- a. Microsoft Internet Explorer (10 and 11),
	- b. MS Edge (current version -2),
	- c. Google Chrome (current version -2),
	- d. Apple Safari (current version -2),
	- e. Mozilla Firefox (current version -2
- Make styling and JavaScript updates to make the new Course Shell responsive and support multiple platforms (PC and Mac Computers and Apple/Android tablets and smartphones). The Menu Bar should be responsive (growing and shrinking) so that it looks proportional to the content area and mobile users can click on it with their finger.
- The "new" Course Shell will always be resizable. The browser maximize button should be enabled. In addition, there will be an Expand Full Screen button at the bottom of the left hand menu bar.
- The menu will be updated with an optional expanding/contracting menu suitable for mobile devices (tablets) and touch screens
- Once the Shell Menu opens, if a user selects any content area, the menu will close.
- All Course Shell and System Checker settings that are configurable by course must be contained in a single configuration file that will reside in the root of the course folder named shell.JSON
	- a. The new System Checker/Shell config course should use JSON instead of XML.
	- b. All course shell elements should be able to be altered by using style sheets.

#### <span id="page-4-1"></span>4.Configuration Options

- Provide for configuration specification at the global, portal, and course level
- Allow setting of course level configurations on the Course SCORM tab for the following configuration values:
	- a. NavigationMenu > Enabled (checkbox)
	- b. SystemChecker > Enabled (checkbox)
	- c. SystemChecker > CheckBrowser (checkbox)
	- d. SystemChecker > CheckCookies (checkbox)
	- e. SystemChecker > CheckDevice (checkbox)
	- f. SystemChecker > CheckJavascript (checkbox)
	- g. SystemChecker > CheckOS (checkbox)
	- h. Window > Width (textbox validated for 4 digit integer input)
	- i. Window > Height (textbox validated for 4 digit integer input)